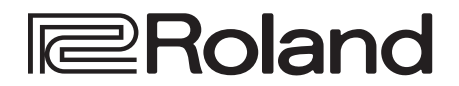

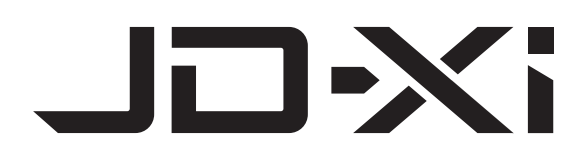

**Руководство пользователя**

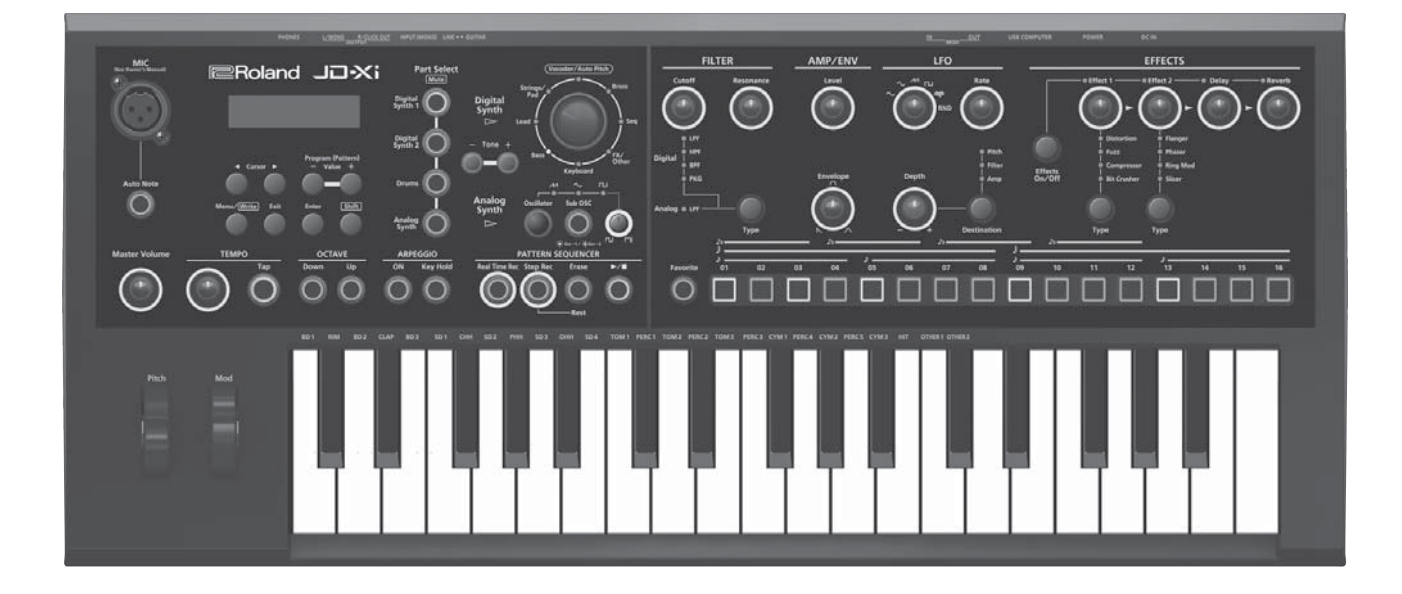

# JO-XI

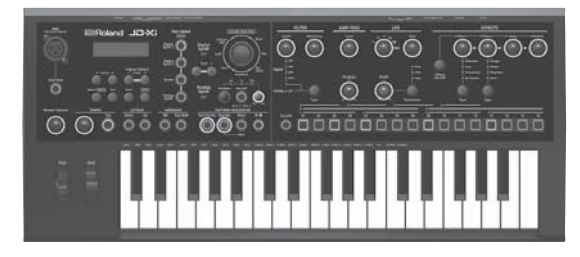

#### **Гибридный синтезатор: аналоговый + цифровой ибридный**

- 5 JD-Xi действительно аналоговый синтезатор, в котором звук генерируется с помощью аналоговых схем, интегрированных в хорошо известную систему синтеза звука SuperNATURAL профессионального уровня.
- Мощная система генерации звука для полной самореализации.

#### **Паттерновый секвенсер аттерновый**

5 Встроенный паттерновый секвенсер для записи фраз и паттернов ударных "на лету". Различные режимы записи, в том числе и пошаговый, позволяющий создавать циклы даже музыкантам, не особо хорошо владеющим клавиатурой синтезатора.

#### **Множество функций работы с вокалом ножество**

5 Кроме функций вокодера и автоматической коррекции высоты, позволяющих создавать характерные звуки с помощью голоса предусмотрена функция Auto Note для "игры" на клавиатуре голосом. JD-Xi предлагает функции, позволяющие работать с инструментом, используя только свой голос.

#### **Синхронизация с компьютером и другим оборудованием инхронизация с компьютером**

5 Функции USB-аудио/MIDI обеспечивают возможность записи исполнения и голоса в компьютер. Также имеются MIDI-разъемы, позволяющие подключать другое оборудование для синхронизации исполнения. По USB и MIDI можно подключать к JD-Xi другие приборы.

### Содержание

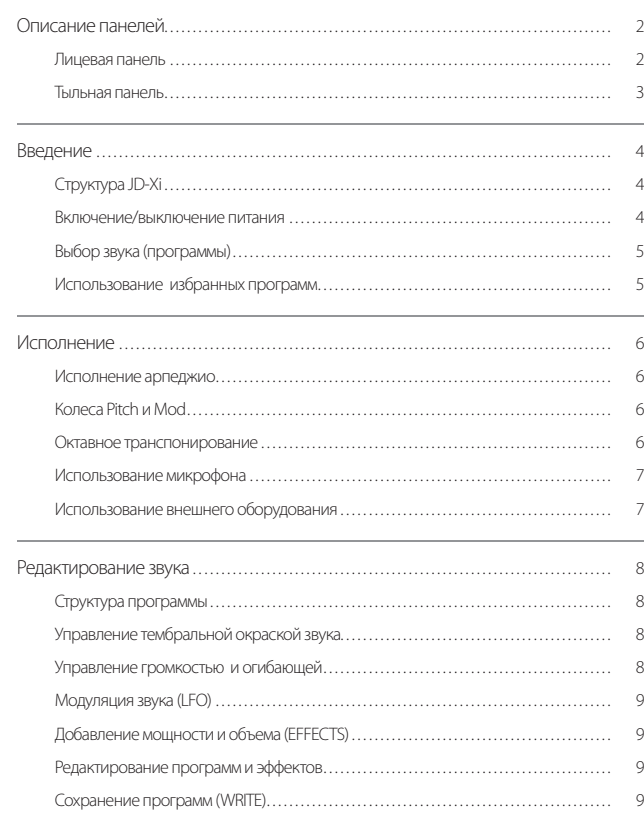

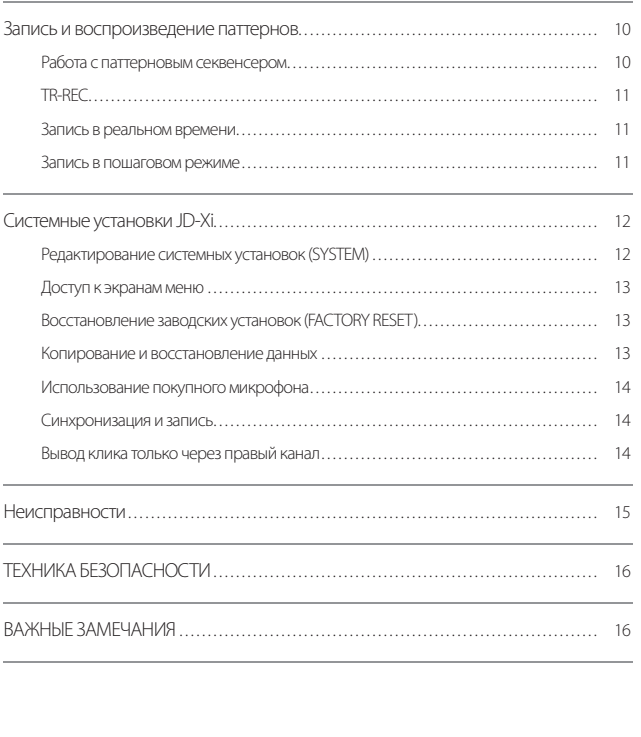

Руководство пользователя (данный документ)

Сначала ознакомьтесь с ним. Здесь приведена основная информация об использовании JD-Xi.

Руководство в формате PDF (загружается через Интернет)

- 5 **Parameter Guide (описание параметров, на английском)** Описываются все параметры JD-Xi.
- 5 **MIDI Implementation (работа с MIDI, на английском)** Подробная информация об использовании MIDI-сообщений.

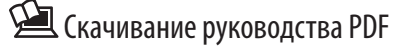

- **1. Введите следующий адрес. http://www.roland.com/manuals/**
- **2. Выберите продукт с именем "JD-Xi".**

Прежде чем приступить к использованию устройства ознакомьтесь с информацией, приведенной в конце данного руководства (стр. 16). Там описано как правильно обращаться с инструментом. Прочтите данное руководство до конца, чтобы ознакомиться со всеми функциями данного инструмента. Не выбрасывайте руководство, обращайтесь к нему по мере необходимости.

Copyright © 2015 ROLAND CORPORATION

Все права защищены. Никакая часть данного руководства не может быть воспроизведена ни в какой форме без письменного разрешения ROLAND CORPORATION.

# Описание панелей

## Лицевая панель

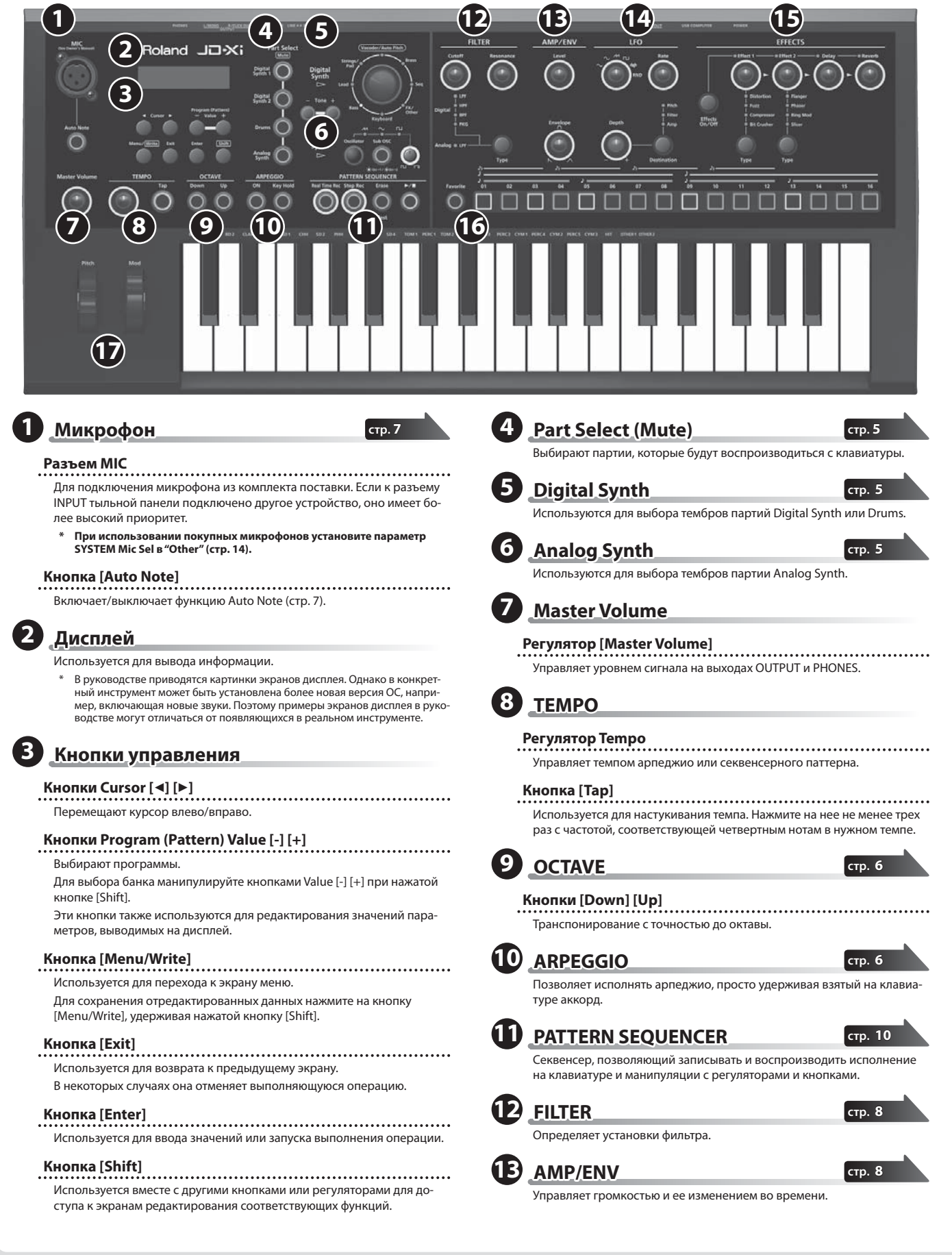

**стр. 5 стр. 10**

**стр. 6**

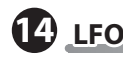

LFO используется для модуляции параметров аудиосигнала, позволяя воспроизводить такие эффекты, как вибрато или тремоло.

## **15 EFFECTS**

Секция управления эффектами.

## **стр. 9**

**стр. 9**

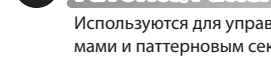

## **16 Favorite/Pattern Sequencer**

Используются для управления избранными программами и паттерновым секвенсером.

## **17 Колеса Pitch/Mod олеса**

Используются для изменения высоты звука и управления вибрато.

## Тыльная панель

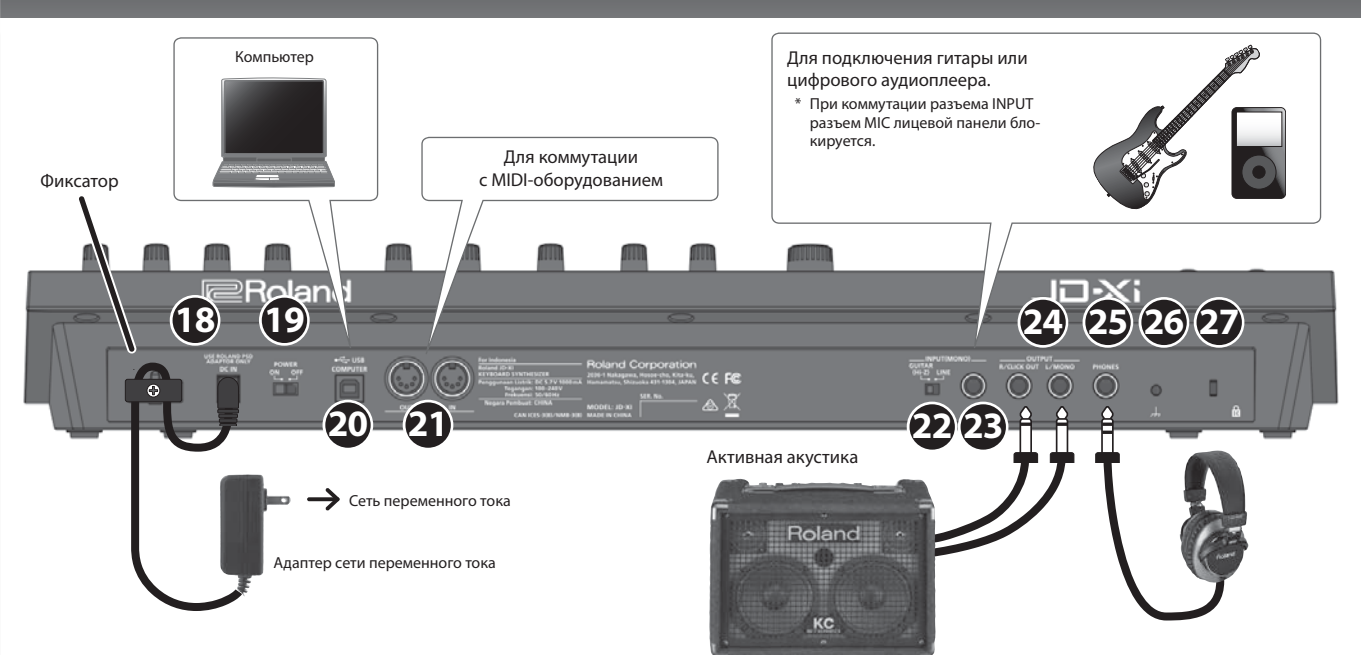

Для предотвращения возникновения неполадок и выхода прибора из строя перед коммутацией устанавливайте громкость в минимум и отключайте питание.

## **18 Разъем DC IN азъем**

Используется для подключения адаптера питания из комплекта.

\* Для предотвращения случайного отключения сети (выпадения штекера питания из разъема) и нежелательного воздействия на сетевой разъем DC IN закрепляйте сетевой кабель с помощью фиксатора (см. рис.).

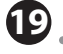

## **19 Переключатель [POWER] ереключатель**

Включает/выключает питание (стр. 4).

**20 Порт USB COMPUTER** 

Используется для подключения с помощью приобретаемого отдельно кабеля USB 2.0 к компьютеру и синхронизации с установленным на него приложением DAW по протоколу USB MIDI или записи в компьютер исполнения на JD-Xi по протоколу USB-аудио (стр. 14).

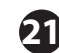

## **21 Порт MIDI (IN/OUT) орт**

Используется для подключения MIDI-оборудования и обмена с ним MIDI-сообщениями (стр. 14).

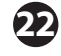

### **22 Селектор LINE/GUITAR електор**

Определяет сопротивление разъем INPUT (MONO). Выбирайте номинал в зависимости от подключенного к этому входу оборудования.

## **23 Разъем INPUT (MONO) jack азъем**

Для подключения гитары или цифрового аудиоплеера.

\* При использовании кабелей с резисторами громкость устройства, под-ключенного к разъему INPUT (MONO), может оказаться слишком низкой. Используйте кабели без резисторов.

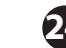

## **24 Разъемы OUTPUT (L/MONO, R/CLICK OUT) азъемы**

Используются для подключения системы усиления звука. Для вывода сигнала в моно коммутируйте только разъем L/MONO. Можно выводить сигнал метронома через отдельный выход (стр. 14).

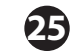

## **25 Разъем PHONES азъем**

Используется для подключения наушников.

## **26 Клемма заземления лемма заземления**

В зависимости от конкретной инсталляции может возникнуть дискомфорт или ощущение, что при прикосновении к поверхности устройства по рукам у как будто пробегают мурашки. Это является результатом действия слабого заряда, который абсолютно безвреден. Но, если это раздражает, подключите эту клемму к внешнему заземлению. Когда устройство заземлено, при определенных условиях может возникнуть легкий фон. Если уверенности в том как производить заземление нет, свяжитесь с представителями ближайшего сервисного центра компании Roland или ее дистрибьютером..

#### **Места, не предназначенные для заземления**

- 5 Водопроводные трубы (возможно поражение электрическим током)
- Газовые трубы (возможен пожар или взрыв)
- Стояки заземления телефонных линий или громоотвода (возможно поражение молнией)

**Слот для замка ( k )** 

**http://www.kensington.com/**

# Введение

## Структура JD-Xi

### **Секция контроллеров екция**

Секция контроллеров используется для управления исполнением.

Например, при игре на клавиатуре в генератор звука подаются соответствующие сигналы, в результате чего воспроизводится звук. В секцию контроллеров JD-Xi входят: клавиатура, колеса высоты тона и модуляции, а также расположенные на панели кнопки и регуляторы.

#### **Секция генератора звука екция**

В ответ на сигналы, поступающие в эту секцию из секции контроллеров, генерируется электрический сигнал (волна), являющийся основой звука, и изменяется громкость и яркость звучания. В результате появляется возможность воспроизводить самые разные тембры.

С помощью регуляторов и кнопок лицевой панели можно оперативно управлять различными аспектами звука, например, изменять волновую форму, высоту, яркость и громкость звука.

#### **Программа рограмма**

Под программой понимается совокупность четырех партий: Digital Synth 1, Digital Synth 2, Drums, и Analog Synth. Отредактированную программу можно сохранить в пользовательскую память (по 64 программы в каждом из банков E – H).

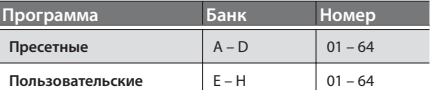

#### **Тембр**

Звук, который можно назначить на любую партию.

\* Аналоговые тембры формируются секциями генератора, субгенератора и фильтра, выполненными на аналоговых схемах.

#### **Секция эффектов екция**

JD-Xi поддерживает работу четырех процессоров эффектов. Параметры эффектов сохраняются вместе с другими установками программы (стр. 9).

#### **Арпеджиатор рпеджиатор**

Позволяет генерировать арпеджио, беря на клавиатуре нужные ноты. Параметры арпеджиатора сохраняются вместе с другими установками программы (стр. 6).

#### **Паттерновый секвенсер аттерновый**

Позволяет играть на инструменте под аккомпанемент паттернов. Предусмотрена возможность создания собственных паттернов, которые сохраняются вместе с другими установками программы (стр. 10).

#### **Системная область истемная**

Используется для хранения параметров, определяющих работу JD-Xi в целом (стр. 12).

## Включение/выключение питания

- \* Сначала скоммутируйте все устройства, а затем включите питание в описанном ниже порядке. В противном случае синтезатор может работать некорректно или выйти из строя.
- \* Прежде чем включить или выключить питание, устанавливайте громкость в минимум. Даже в этом случае при включении/выключении питания могут возникать помехи. Это признаком неисправности не является

#### **1. Перед включением питания JD-Xi проверьте:**

- Правильно ли подключены наушники или активная акустика.
- 5 Выключено ли питание скоммутированного с JD-Xi оборудования.
- **2. Выверните регулятор [Master Volume] лицевой панели до упора влево.**
- **3. Нажмите на кнопку [POWER], расположенную на тыльной панели JD-Xi.**
	- \* Устройство оборудовано защитной схемой. Поэтому после включения питания должно пройти несколько секунд, прежде чем оно войдет в рабочий режим.
- **4. Включите питание скоммутированных с синтезатором устройств и установите нужный уровень громкости.**

#### **Выключение питания**

**1. Перед выключением питания JD-Xi проверьте:**

- 5 Установлена ли в минимум громкость на подключенном к синтезатору оборудовании.
- 5 Сохранены ли отредактированные программы и другие установки. **2. Выключите питание всех скоммутированных с синтезатором приборов.**
- **3. Нажмите на кнопку [POWER], расположенную на тыльной панели JD-Xi.**

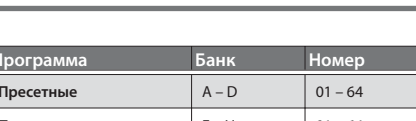

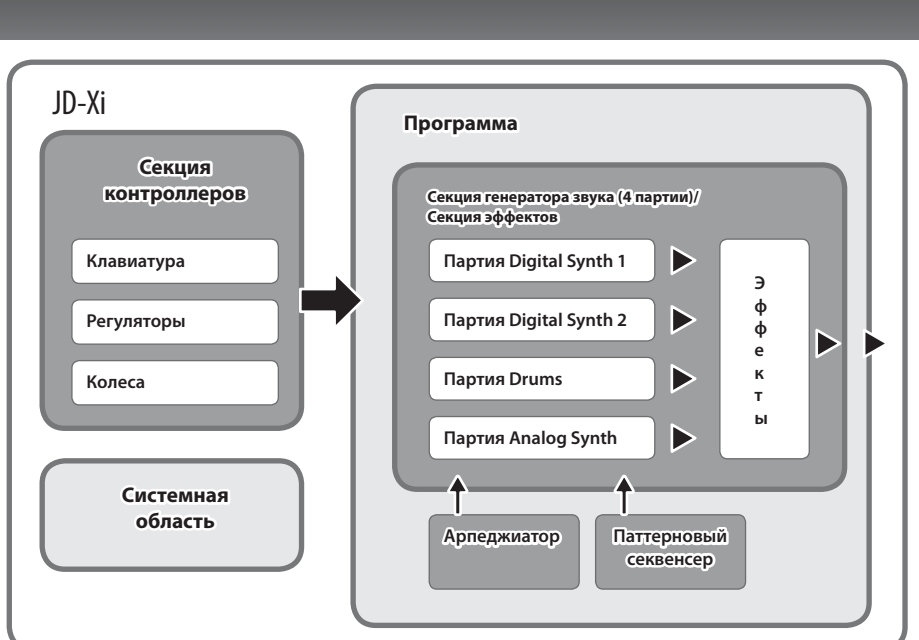

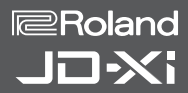

## Выбор звука (программы)

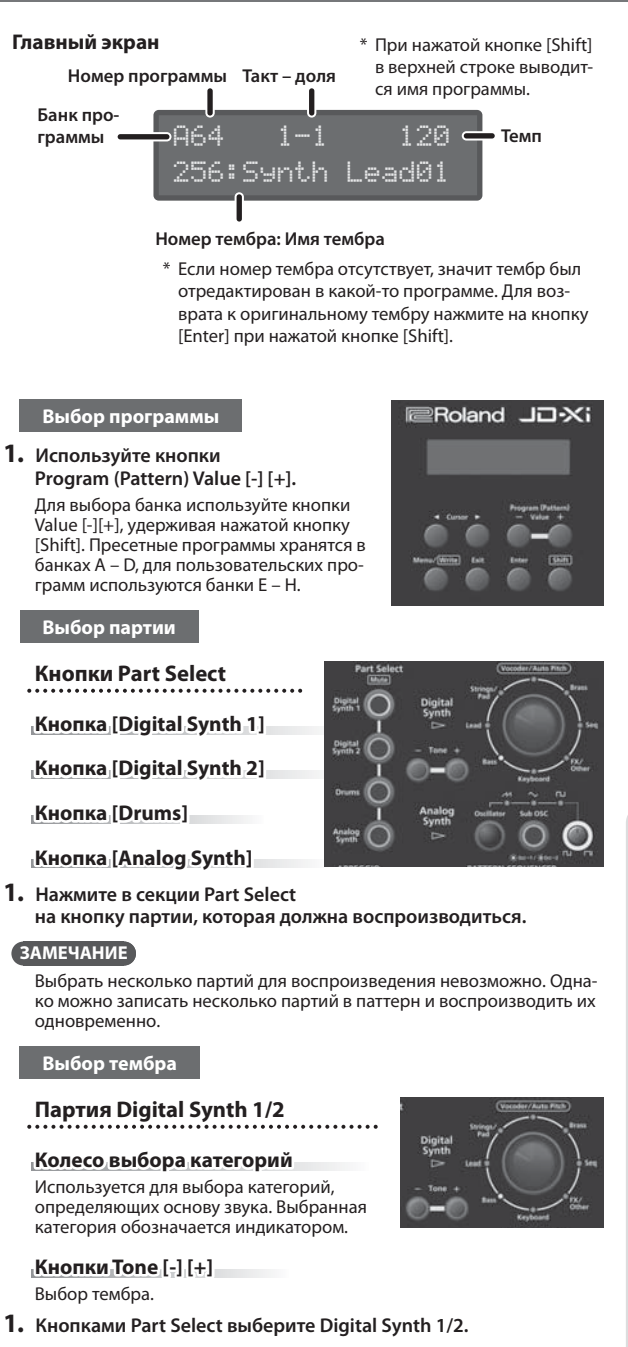

#### 2. Колесом выбора категорий перейдите к наиболее подходяшей.

Категория Vocoder/AutoPitch может использоваться только одной партией. Кроме того, при ее выборе партия Analog Synth становится недоступной.

3. Кнопками Tone [-] [+] выберите нужный тембр.

Партия Drums

## $[K$ нопки $[T$ one $[t_2][+]$

Выбор тембра (набора ударных).

- 1. Кнопками Part Select выберите Drums.
- 2. Кнопками Tone [-] [+] выберите тембр (набор ударных). В партии Drums на каждую из клавиш назначен свой инструмент. Имена инструментов надписаны над клавишами, например, "BD1".

### Партия Analog Synth

#### Кнопка [Oscillator]

(индикатор волновой формы) Выбирает волну, на которой основывается звук партии Analog Synth. Выбранная волновая форма обозначается индикатором.

 $M$  (пилообразная),  $\sim$  (треугольная),  $\Pi$  (квадратная)

#### **Кнопка [Sub OSC]**

Накладывает на звук генератора дополнительный, который может быть на октаву выше (индикатор горит) или на две октавы ниже (индикатор мигает). Субгенератор использует только квадратную форму волны.

#### Регулятор ширины импульса

Если кнопкой Oscillator выбрана квадратная волна Г- этот регулятор определяет ширину импульса (верхняя часть волны) в процентном выражении от полного цикла.

С уменьшением значения импульс сужается до тех пор, пока не вые уменьшенным комплексного сумметел до техно<br>рождается в чистый квадрат (ширина импульса 50%)

С ростом значения импульс расширяется, в результате чего получается более "характерное" звучание.

 $[K$ нопки $[T$ one $[I_2][+]$ 

Выбор тембра.

- 1. Кнопкой Part Select выберите Analog Synth.
- 2. Кнопкой [Oscillator] выберите наиболее подходящую волновую форму.
- 3. Кнопками Tone [-] [+] выберите тембр.

## Использование избранных программ

n n

Используется для регистрации и загрузки избранных программ..

**Кнопки** [01] – [16] Используются для загрузки избранных программ 01 - 16.

#### Загрузка избранной программы

- 1. Нажмите на кнопку [Favorite], чтобы она загорелась. Теперь цифровые кнопки используются для загрузки избранных программ
- 2. Для загрузки избранной программы нажмите на одну из кнопок [01] - [16].

Если нажать на кнопку, на которую не назначена ни одна из программ, на дисплей выведется сообщение "Not Registered!".

#### Регистрация избранной программы

- 1. Выберите программу, которую необходимо зарегистрировать в качестве избранной..
- 2. Удерживая кнопку [Favorite], нажмите на кнопку [01] [16], на которую необходимо назначить выбранную программу. Выбранная программа будет назначена на соответствующую кнопку.

#### **ЗАМЕЧАНИЕ**

Если программа была отредактирована, прежде чем зарегистрировать, сохраните ее (стр. 9).

#### Удаление избранной программы

1. При включенной кнопке [Favorite], удерживая кнопку [Erase], нажмите на кнопку [01] - [16], соответствующую избранной программе, которую необходимо удалить.

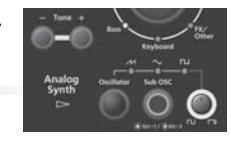

# Исполнение

## Исполнение арпеджио

Нажмите на кнопку ARPEGGIO [ON], чтобы она загорелась и включилась функция арпеджио.

Арпеджио – техника игры, при которой ноты аккорда берутся не одновременно, а по очереди.

**Кнопка ARPEGGIO [ON]** Включает/выключает функцию арпеджио.

**Кнопка ARPEGGIO [Key Hold]** Включает/выключает функцию удержания нот.

- **1. Нажмите на кнопку ARPEGGIO [ON], чтобы она загорелась.**
- **2. Возьмите несколько нот.**
	- Запустится воспроизведение арпеджио.

**Выбор стиля арпеджио (Arpeggio Style)**

- **1. Удерживая кнопку [Shift], нажмите на кнопку ARPEGGIO [ON].**
- **2. Кнопками Cursor [**K**] [**J**] выберите (Arpeggio Style).**
- **3. Кнопками Value [-] [+] выберите нужный стиль арпеджио.**
- **4. Выбрав нужный стиль, нажмите несколько раз на кнопку [Exit], чтобы вернуться к главному экрану.**

#### **Управление темпом**

**1. Вращайте регулятор темпа (Tempo).**

Или же можно "настучать" темп, нажав три или более раз на кнопку [Tap] с частотой четвертных нот относительно нужного темпа.

#### **ЗАМЕЧАНИЕ**

- Значение темпа сохраняется вместе с другими установками программы.
- $\rightarrow$  "Сохранение программ (WRITE)" (стр. 9)
- Для арпеджио и паттерна используется одно и то же значение темпа.

#### **Использование функции удержания нот**

**1. Нажмите на кнопку ARPEGGIO [Key Hold].**

Функция удержания включится и арпеджио будет воспроизводиться даже после снятия нот. Если взять другой аккорд при включенной функции удержания, арпеджио изменится.

### **ЗАМЕЧАНИЕ**

Если функция арпеджио отключена, при нажатии на кнопку ARPEGGIO [Key Hold] функция удержания все равно включается. Это позволяет продлевать звучание нот, как при использовании демпферной педали.

**Редактирование установок арпеджио**

**1. Удерживая кнопку [Shift], нажмите на кнопку ARPEGGIO [ON].**

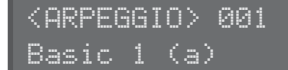

#### **ЗАМЕЧАНИЕ**

На этот экран можно перейти, нажав на кнопку [Menu/Write] и выбрав "Arpeggio Edit".

- **2.** Кнопками Cursor [◀] [▶] выберите курсором объект редакти**рования.**
- **3. Кнопками Value [-] [+] установите нужное значение.** → Подробная информация обо всех параметрах приведена в от-<br>дельном руководстве "Parameter Guide" (описание параметров).
- **4. После того как все установки будут сделаны, нажмите несколько раз на кнопку [Exit], чтобы вернуться к главному экрану.**

### **Сохранение**

Созданный звук изменится, если повернуть какой-нибудь регулятор или выбрать другую программу. А если выключить питание JD-Xi, результаты редактирования будут утеряны.

После создания звука его следует сохранить в виде программы. & "Сохранение программ (WRITE)" (стр. 9)

Колеса Pitch и Mod

**Колесо [Pitch]** Используется для изменения высоты звука. При повороте колеса на себя высота понижается, от себя – растет. Если отпустить это колесо, оно вернется в центральное положение.

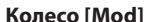

**Колесо [Mod]** Управляет эффектом вибрато.

Если колесо вывернуто до упора на себя, эффект отключается. При повороте колеса в направлении от себя эффект усиливается. При отпускании колеса оно остается в том же положении.

## Октавное транспонирование

## **Кнопки OCTAVE [Down] / [Up]**

Используются для транспонирования вверх/вниз с точностью до октавы (максимум 3 октавы). Если интервал транспонирования отличен от 0, кнопки

OCTAVE [Down] / [Up] горят.

Если нажать одновременно на кнопки OCTAVE [Down] / [Up], интервал транспонирования сбросится в 0.

Кнопки OCTAVE [Down] / [Up] на воспроизведение партии Drums влияния не оказывают.

#### **ЗАМЕЧАНИЕ**

Установки октавного транспонирования можно определять для каждой партии отдельно и сохранять вместе с другими установками программы.

 $\rightarrow$  "Сохранение программ (WRITE)" (стр. 9)

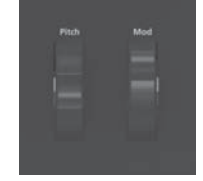

## Использование микрофона

- При использовании покупных микрофонов устанавливайте параметр SYSTEM Mic Sel в "Other."
- Инструмент имеет вход на разъеме XLR. Его распайка приведена на рисунке. Прежде чем подключить к нему оборудование, убедитесь, что в нем используется соответствующая распайка.

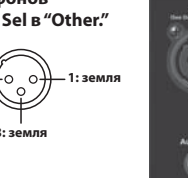

При определенном расположении микрофона относительно системы усиления звука может возникнуть обратная связь. Чтобы решить проблему:

 $2:$  "rop

 $3:3e$ 

- Направьте микрофон(ы) в другую сторону.
- Расположите микрофоны подальше от громкоговорителей.
- Приберите громкость.
- 1. Скоммутируйте с разъемом МІС микрофон из комплекта поставки.

Подключив микрофон откорректируйте его направление и угол наклона.

Можно использовать покупной динамический микрофон или устройство, подключенное к разъему INPUT.

#### Если разъем INPUT задействован, микрофон недоступен.

Если задействовано оба разъема, MIC и INPUT, приоритет будет отдан второму. То есть в этом случае микрофонный вход МІС отключается.

Чтобы работа с микрофоном стала доступной, раскоммутируй те разъем INPUT.

#### Настройка

- 1. Нажмите на кнопку [Menu/Write].
- 2. Кнопками [◀] [▶] выберите "SYSTEM" и нажмите на кнопку [Enter].
- 3. Кнопками Cursor [◀] [▶] выберите параметр, и кнопками Value [-] [+] отредактируйте его значение.

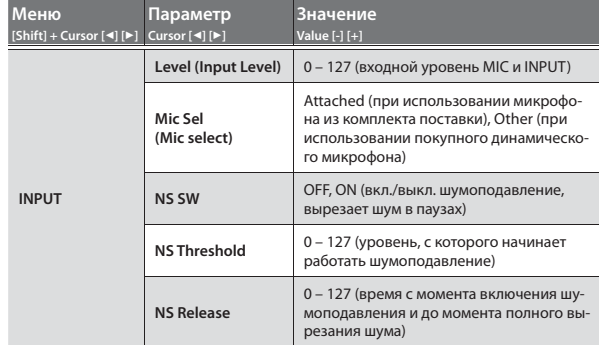

4. После того как все установки будут сделаны, нажмите несколько раз на кнопку [Exit], чтобы вернуться на главный экран.

Эти установки сохраняются автоматически.

#### **Vocoder/Auto Pitch**

"Vocoder" обрабатывает эффектом вокал. Если пропустить голос через вокодер, он приобретет атональный роботоподобный оттенок. .<br>Управляйте высотой звука, беря на клавиатуре ноты. Функция AutoPitch позволяет устранить погрешности в высоте взя-

тия нот. Если наложить ступенчатое ограничение на изменение высоты, эффект будет "механистическим".

- 1. Колесом категорий выберите "Vocoder/AutoPitch."
- 2. Кнопками Tone [-] [+] выберите тембр.
- 3. Пойте в микрофон и играйте на клавиатуре.

Если выбрать AutoPitch tone, на клавиатуре можно будет не играть.

- 
- 1. Нажмите на кнопку [Menu/Write].
- 2. Кнопками Cursor [4] [>] выберите "Vocoder Edit" или "AutoPitch Edit" и нажмите на кнопку [Enter].
- 3. Кнопками [ $\triangleleft$ ] [ $\triangleright$ ] выберите параметр, и кнопками Value [-] [+] отредактируйте его значение. • Подробности описаны в руководстве "Parameter Guide"

(описание параметров).

- 4. После того как все установки будут сделаны, нажмите несколько раз на кнопку [Exit], чтобы вернуться на главный экран. Установки Vocoder и AutoPitch сохраняются в программу.
	- $\rightarrow$  "Сохранение программ (WRITE)" (стр. 9)

#### Замечания относительно Vocoder и AutoPitch

- Vocoder и AutoPitch могут использоваться только для одной партии Digital Synth.
- Если выбрать Vocoder или AutoPitch, партия Analog Synth воспроизводиться не будет.
- Если использовать не человеческий голос или работать в шумной обстановке, эффект может функционировать некорректно.

#### **Auto Note**

Auto Note – функция, определяющая высоту голоса и "берущая" соответствующую ноту на клавиатуре, как будто это делается с помо шью пальцев

- 1. Нажмите на кнопку [Auto Note], чтобы она загорелась.
- 2. Пойте в микрофон. Звук будет воспроизводиться, даже если ноты на клавиатуре не берутся.

## Использование внешнего оборудования

Можно подключить к разъему INPUT (MONO) тыльной панели гитару или аудиоплеер и использовать их с вокодером или функцией<br>Auto Note так, как будто работаете с микрофоном.

- 1. Подключите оборудование к разъему INPUT тыльной панели. При коммутации разъема INPUT (MONO) тыльной панели микрофонный вход отключается.
- 2. Выберите селектором LINE/GUITAR опцию, соответствующую подключенному оборудованию. Если подключена гитара, установите его в положение GUITAR, если внешний синтезатор или аудиоплеер - в положение LINE
- 3. Отрегулируйте входной уровень, как это было описано в шагах 2 - 5 раздела "Использование микрофона".

#### **ЗАМЕЧАНИЕ**

- Функции Vocoder, AutoPitch и Auto Note ориентированы на работу с вокалом. Если в качестве аудиоисточника используются гитара или аудиоплеер, результат может оказаться непредсказуемым
- Если использовать не человеческий голос или работать в шумной обстановке, эффект может функционировать некорректно.

# **EM** Руководство Parameter Guide (PDF)

- 1. Введите в браузере компьютера следующий адрес: http://www.roland.com/manuals/
- 2. Выберите в качестве прибора "JD-Xi".

## Структура программы

Программа состоит из четырех партий. Сигнал каждой партии проходит через процессор эффектов. Установки эффектов действуют на всю программу, но включать/выключать эффекты можно для каждой из партий независимо.

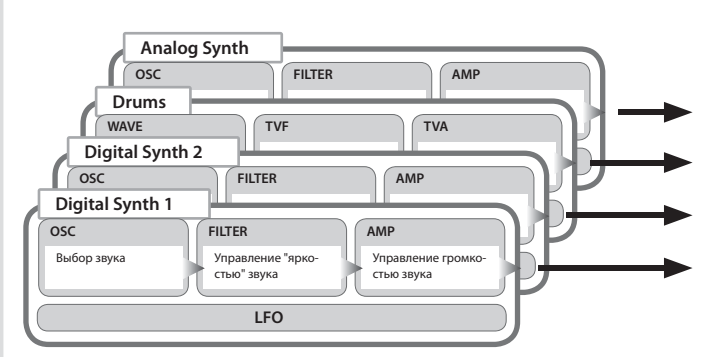

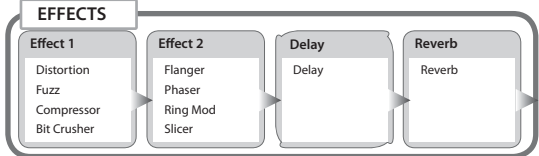

\* Включать/выключать эффекты можно независимо для каждой из партий (стр. 9).

# Управление тембральной окраской звука

#### Секция FILTER содержит параметры, позволяющие изменять тембральную окраску звука.

### **Регулятор [Cutoff] (индикатор Cutoff)**

Регулятор управляет частотой среза фильтра. Выбранный фильтр обозначается индикатором.

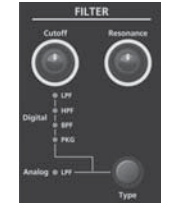

**Кнопка [Type]** Выбирает тип фильтра (для партии Analog Synth доступен только фильтр LPF).

Выбранный фильтр обозначается индикатором.

**Регулятор [Resonance]** Управляет усилением области частот в районе частоты среза фильтра.

#### **Партии Digital Synth/Drums**

Доступны фильтры Digital LPF (обрезной фильтр высоких частот), HPF (обрезной фильтр низких частот), BPF (полосовой фильтр) и PKG (пиковый фильтр).

Фильтр Analog LPF недоступен.

Предусмотрена возможность изменять крутизну фильтра.  $\rightarrow$  Подробности описаны в отдельном руководстве "Parameter Guide" (описание параметров).

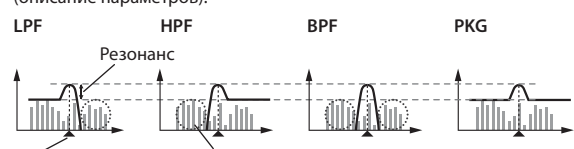

Частота среза Обрезаемый диапазон

### **Партия Analog Synth**

Доступен только фильтр Analog LPF.

#### **Analog LPF**

Резонанс

$$
\overline{\mathcal{N}^{\mathcal{L} -}}
$$

Обрезаемый диапазон <u> Allin Müüz</u>

Частота среза

Поскольку фильтр Analog LPF построен на аналоговой схеме, звук может изменяться в зависимости от температуры и характеристик источника питания.

## Управление громкостью и огибающей

В секцию AMP входят параметры, позволяющие управлять громкостью.

Огибающая определяет характер изменения громкости во времени с момента начала звучания и до его затухания. В клавишных инструментах огибающая управляет изменением громкости от момента взятия ноты и до момента ее затухания после снятия ноты.

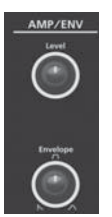

## **Регулятор [Level]**

Управляет громкостью.

**Регулятор [Envelope]** При вращении регулятора влево звук становится короче, а атака более ярко выраженной. При вращении регулятора вправо атака смяг-чается, а звук становится более длинным.

#### **Огибающая гибающая**

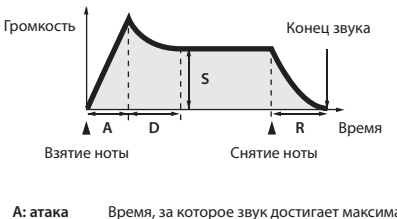

- **A: атака** Время, за которое звук достигает максимальной громкости после взятия ноты.
- **D: спад** Время, за которое уровень падает с максимального до уровня сустейна.
- **S: сустейн** Уровень, на котором удерживается громкость, пока нота не снята. **R: затуха-**
- **ние** Время, за которое звук затухает после снятия ноты.

Регулятор [Envelope] позволяет управлять всеми этими параметрами (A/D/S/R) одновременно.

В партии Drums можно управлять параметрами для каждого инструмента (ноты) независимо.

Для независимого редактирования параметров A/D/S/R выберите<br>"Tone Edit" (Кнопка [Menu/Write] → "Tone Edit").

 $\rightarrow$  Подробности в руководстве пользователя "Parameter Guide" (описание параметров).

# Руководство Parameter Guide (PDF)

- **1. Введите в браузере компьютера следующий адрес: http://www.roland.com/manuals/**
- **2. Выберите в качестве прибора "JD-Xi".**

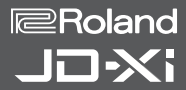

# Модуляция звука (LFO)

LFO – аббревиатура Low-Frequency Oscillator (генератор низкой частоты). Он может генерировать волны различных форм, включая синусоиду, треугольник, квадрат и пилу. Модулируя с помощью LFO различные аспекты аудиосигнала, можно получать различные эффекты, такие как вибрато или тремоло.

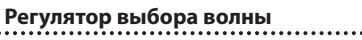

Используется для выбора волновой формы LFO. Выбранная волна обозначается с помощью индикатора.

 $\checkmark$  (треугольная),  $\sim$  (синусоида),  $\checkmark\!$  (пилообразная), ГЦ (квадратная), ШШ (выборка и хранение), RND (случайной формы)

**Регулятор [Rate]**

Управляет частотой LFO.

**Регулятор [Depth]** Управляет глубиной воздействия LFO.

**Регулятор [Destination]**

Определяет параметр, который будет модулироваться с помощью LFO.

Выбранный приемник модуляции обозначается с помощью индикатора.

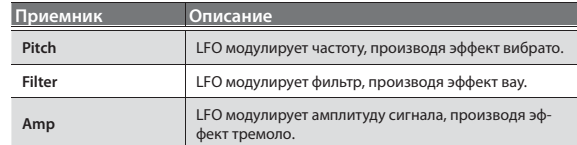

#### **ЗАМЕЧАНИЕ**

Действие LFO на партию Drums не распространяется.

## Добавление мошности и объема (EFFECTS)

Эффекты позволяют модифицировать звук различным образом, например, добавляя реверберацию или задерживая сигнал.

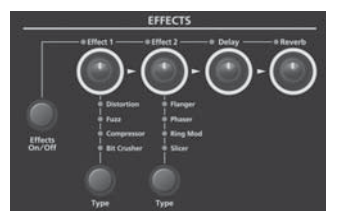

**Кнопка [Effects ON/OFF]** Можно выбирать эффекты, которые будут обрабатывать каждую из партий. Для их включения/выключения используйте кнопку [Effects ON/OFF]. Состояние эффектов партии показывается с помощью индикаторов. Аудиосигнал проходит через эффекты в следую-<br>щем порядке:"Effect 1″ → "Effect 2″ → "Delay" → "Reverb". Партия обрабатывается только включенными эффектами.

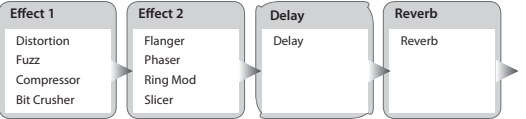

& Подробнее эффекты и схема их маршрутизации описаны в руководстве "Parameter Guide" (описание параметров).

**Регулятор [Effect 1/2]** Управляет глубиной эффекта.

### **Кнопка Effect 1/2 [Type]**

Выбирает тип эффекта.

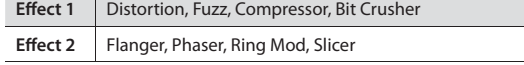

### **Регулятор [Delay]**

Управляет глубиной эффекта задержки.

**Регулятор [Reverb]** Управляет глубиной эффекта реверберации.

Установки эффектов сохраняются для каждой программы независи- $M<sub>0</sub>$ 

 $\rightarrow$  "Сохранение программ (WRITE)" (стр. 9)

## Редактирование программ и эффектов

- **1. Нажмите на кнопку [Menu/Write].**
- **2. Кнопками Cursor [**K**] [**J**] выберите "Program Edit", "Tone Edit" или "Effects Edit" и нажмите на кнопку [Enter].** Откроется соответствующий экран редактирования.
- **3. Кнопками Cursor [**K**] [**J**] выберите параметр, который необходимо отредактировать, и колесом Value [-] [+] установите нужное значение.**

& Подробнее параметры эффектов описаны в руководстве "Parameter Guide" (описание параметров).

**4. Завершив редактирование, нажмите несколько раз на кнопку [Exit], чтобы вернуться на главный экран.**

## Сохранение программ (WRITE)

Созданный звук при манипуляциях с регуляторами или выборе новых тембра или программы меняется. Также он теряется при отключении питания JD-Xi. Поэтому после получения нужного звука его следует сохранить в виде программы.

**1. Удерживая кнопку [Shift], нажмите на кнопку [Menu/Write].** Откроется экран ввода имени.

Name: [Ent] Init Program

- **2. Кнопками Cursor [**K**] [**J**] перемещайте курсор, а кнопками Value [-] [+] выбирайте нужные символы.**
- **3. Введя имя полностью, нажмите на кнопку [Enter].**
- **4. Кнопками Program (Pattern) Value [-] [+] выберите программуприемник.**
	- Если выбрать номер, соответствующий уже сохраненной ранее программе, в нижней строке выведется ее имя. Если сохранить данные в эту программу, старые будут перезаписаны.
- **5. Нажмите на кнопку [Enter].**

Выведется запрос на подтверждение.

- **6. Нажмите на кнопку [Enter].** Программа сохранится и на дисплей выведется сообщение "Complete!". Для отказа от сохранения программы нажмите на кнопку [Exit].
	- \* НИ В КОЕМ СЛУЧАЕ не отключайте питания до полного завершения процесса сохранения программы.

## Работа с паттерновым секвенсером

Паттерновый секвенсер позволяет записывать исполнение на клавиатуре и манипуляции с регуляторами, а затем воспроизводить их в цикле. Записывается партия, выбранная с помощью параметра Part Select.

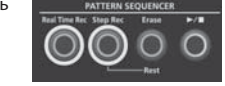

**Кнопка [Real Time Rec]** Паттерн записывается при игре на клавиатуре в реальном времени.

**Кнопка [Step Rec] button** Пошаговый режим записи паттерна.

#### **Кнопка [Erase]**

Удаляет записанный паттерн или его часть.

**Кнопка [**s**]** Запуск/останов воспроизведения паттерна.

#### **Изменение количества тактов паттерна**

Длина паттерна может достигать четырех тактов. Определение длины паттерна.

- **1. Нажмите на кнопку [Menu/Write].**
- **2. Кнопками Cursor [**K**] [**J**] выберите "Pattern Length" и нажмите на кнопку [Enter].**
- **3. Кнопками Value [-] [+] определите количество тактов паттерна.**
- **4. Нажмите несколько раз на кнопку [Exit], чтобы вернуться к главному экрану.**

**Определение количества отображаемых тактов**

**1. Удерживая кнопку [Shift], нажмите на одну из кнопок [01] – [04], если в метре используются 32-е ноты – на одну из [01] – [08].** Номер кнопки соответствует количеству тактов (половине количества тактов при использовании в метре 32-х нот).

Если выбрано значение 4 такта 16-х нот, при нажатии на кнопку [Shift] кнопки [01] – [04] горят, а соответствующая текущему такту – мигает. Если выбрано значение 4 такта 32-х нот, при нажатии на кнопку [Shift] кнопки [01] – [08] горят, позволяя перемещаться с точностью до половины такта.

#### **Изменение длительности шага**

Определение длительности шага в терминах длительностей нот.

- **1. Нажмите на кнопку [Menu/Write].**
- **2. Кнопками Cursor [**K**] [**J**] выберите "Scale Setting" и нажмите на кнопку [Enter].**
- **3.** Кнопками Value [-] [+] выберите 8-е триоли ( $\frac{1}{2}$ ), 16-е ноты ( $\frac{1}{2}$ ) **или 32-е ноты ( ).**
- **4. Нажмите несколько раз на кнопку [Exit], чтобы вернуться к главному экрану.**

#### **Стирание всего паттерна**

**1. Удерживая кнопку [Shift], нажмите на кнопку [Erase].** Откроется экран Pattern Erase.

> <Pattern Erase> **Digital1**

- **2. Выберите кнопками Value [-] [+] удаляемую партию (Digital 1, Digital 2, Drum, Analog, SysEx, All) и нажмите на кнопку [Enter].**
	- \* Если выбрать "All", сотрутся паттерны всех партий.
	- \* Сообщения SysEX (system exclusive) MIDI-сообщения, записанные при параметре TX Edit Data, установленном в ON.

#### **Копирование паттерна**

Копирование паттерна из другой программы.

**1. Удерживая кнопку [Menu/Write], нажмите на кнопку [10].** Откроется экран Pattern Copy.

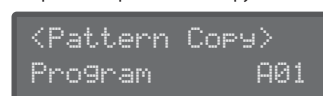

- **2. Кнопками Value [-] [+] выберите программу-источник и нажмите на кнопку [Enter].**
- **3. Кнопками Value [-] [+] выберите партию-источник и партиюприемник, а затем нажмите на кнопку [Enter].**

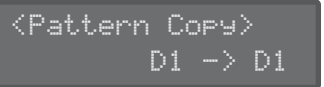

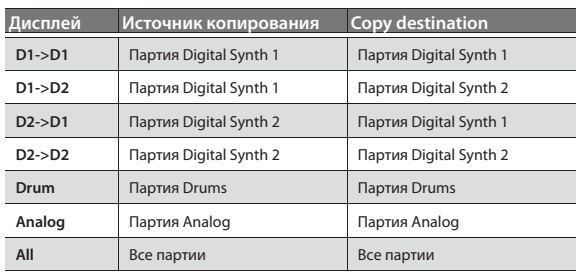

В операции копирования участвуют данные паттерна и тембры. Установки программ и эффектов не копируются.

## Сохранение паттерна

Если выбрать другую программу или выключить питание JD-Xi, созданный паттерн пропадет. После создания паттерна его следует сохранить в виде программы.

 $\rightarrow$  "Сохранение программ (WRITE)" (стр. 9)

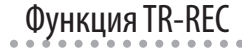

TR-REC – метод использования кнопок [01] – [16] для определения моментов времени, в которые должны воспроизводиться инструменты. Функция TR-REC доступна и во время воспроизведения фразы, и когда она остановлена. Ее можно использовать при прослушивании самостоятельно созданной ритмической фразы.

Например, для создания показанного на рисунке 1 паттерна ударных нужно произвести установки, описанные на рисунке 2.

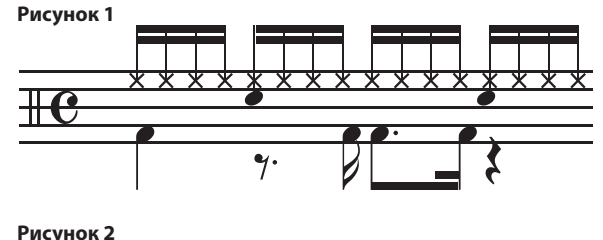

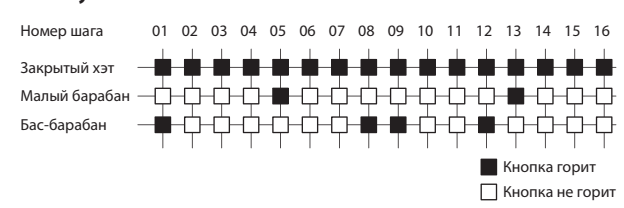

Для партии Drum при игре на клавиатуре кнопки [01] – [16] загораются и гаснут, чтобы обозначить шаги, на которых должен звучать данный инструмент.

При каждом нажатии на кнопки [01] – [16] они то загораются, то гаснут, включая инструмент в соответствующий шаг или исключая из него.

## TR-REC

**Кнопки [01] – [16]**

<u>nnnnnnnnnnnn</u>

Ниже описано как определить, будет инструмент воспроизводиться на шаге или нет.

- **1. Кнопкой Part Select выберите записываемую партию.** Если выбрана партия Drum, возьмите на клавиатуре ноту, чтобы определить, какой инструмент необходимо записывать. Если выбрана партия Drum, каждый инструмент, соответствующий определенной ноте (например, бочка, малый барабан и т.д.) будет прописываться отдельно.
- **2. Нажимая на кнопки [01] [16], определите шаги, на которых инструмент должен звучать (кнопка горит).**

Для удаления инструмента из шага нажмите на соответствующую кнопку [01] – [16], чтобы она погасла.

Запись в реальном времени

Ниже описан режим записи паттерна при игре на клавиатуре в реальном времени. Исполнение записывается методом наложения в выбранный паттерн.

- **1. Кнопками Part Select выберите партию, которую необходимо записать.**
- **2. Нажмите на кнопку [Real Time Rec].**
- **3.** Для запуска записи нажмите на кнопку [►/■].

Запись можно включить, нажав на кнопку [Real Time Rec] уже при запущенном воспроизведении.

- **4. Играйте на клавиатуре.** Если выбрана партия Drums, звучат инструменты, названия которых надписаны над клавишами. Можно брать аккорды. Записываются также манипуляции с регуляторами и колесами.
- **5. Для останова записи нажмите на кнопку [Real Time Rec].**

**3. Нажмите на кнопку [**s**] для запуска воспроизведения паттерна.** Состояние кнопок [01] – [16] (горит/не горит) можно изменять даже при включенном воспроизведении.

После того как паттерн будет создан, его нужно будет сохранить в виде программы.

 $\rightarrow$  "Сохранение программ (WRITE)" (стр. 9)

## Мьютирование партии (Part Mute)

Эта функция используется, когда необходимо заглушить отдельную партию во время воспроизведения паттерна.

**1. Удерживая кнопку [Shift], нажмите на кнопку Part Select.** Выбранная партия мьютируется. Можно мьютировать несколько партий одновременно. Для отключения мьютирования еще раз, удерживая кнопку [Shift], нажмите на кнопку the Part Select.

**Устновки метронома**

**1. Нажмите на кнопку [Menu/Write].**

- **2. Выберите "SYSTEM" и нажмите на кнопку [Enter].**
- **3. Выберите параметр Click (стр. 12) и кнопками Value [-] [+] отредактируйте установку.**
- **4. Нажмите несколько раз на кнопку [Exit], чтобы вернуться к главному экрану.**

Отредактированные параметры сохраняются автоматически при выходе из экрана системных установок.

**Стирание части фразы или паттерна ударных**

Если во время воспроизведения/записи нажать на кнопку [Erase], можно стереть часть выбранной партии или в случае партии Drum – инструмента, который соответствует клавише, нажатой в последний раз. Размер стираемой части партии определяется длительностью удержания клавиши [Erase].

## Запись в пошаговом режиме

Ниже описан пошаговый режим записи. Новые ноты добавляются в выбранный паттерн.

**Кнопка [01] – [16]** Кнопка записываемой партии мигает.

**1. Выберите кнопками Part Select записываемую партию.**

#### **2. Нажмите на кнопку [Step Rec].**

Кнопка [01] будет мигать. До окончания записи, будет выводиться этот экран.

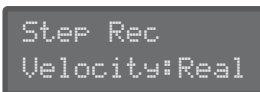

Кнопками Cursor [◀] [▶] выберите параметр, и кнопками Value [-] [+] отредактируйте его значение.

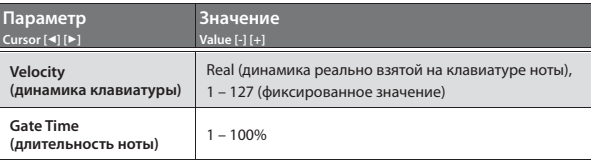

#### **3. Возьмите ноту на клавиатуре.**

Эта нота запишется на шаг 1. Автоматически произойдет переход к шагу 2, и начнет мигать кнопка [02].

Если взять несколько нот, можно будет записать на шаг аккорд.

### **4. Повторите шаг 4 для каждого из шагов.**

### **ЗАМЕЧАНИЕ**

- 5 Для стирания данных шага (или ввода на шаг паузы) нажмите на кнопку [Erase].
- 5 Для ввода лиги нажмите на кнопку ARPEGGIO [Key Hold].
- Для перехода к другому шагу используйте кнопки [01] [16].
- 5 Для перехода к другому такту, удерживая кнопку [Shift], нажмите на соответствующую кнопку [01] – [04] (если в метре такта присутствуют 32-е ноты, используйте кнопки [01] – [08]).
	- & Для изменения количества тактов ознакомьтесь с информацией, приведенной в разделе "Изменение количества тактов паттерна" (стр. 10).
- **5. Для останова записи нажмите на кнопку [Step Rec].**

# Системные установки JD-Xi

## Редактирование системных установок (SYSTEM)

Системные установки определяют работу JD-Xi в целом.

- **1. Нажмите на кнопку [Menu/Write].**
- **2. Кнопками Cursor [**K**] [**J**] выберите "SYSTEM" и нажмите на кнопку [Enter].**

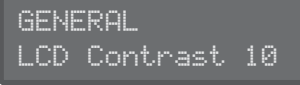

- **3. Удерживая кнопку [Shift], выберите кнопками Cursor [**K**] [**J**] меню, установки которого необходимо отредактировать.**
- **4. Кнопками Cursor [**K**] [**J**] выберите параметр, который необходимо отредактировать, и кнопками Value [-] [+] измените его значение.**
- **5. Нажмите несколько раз на кнопку [Exit], чтобы вернуться к главному экрану.**

Отредактированные параметры сохраняются автоматически при выходе с экрана системных установок.

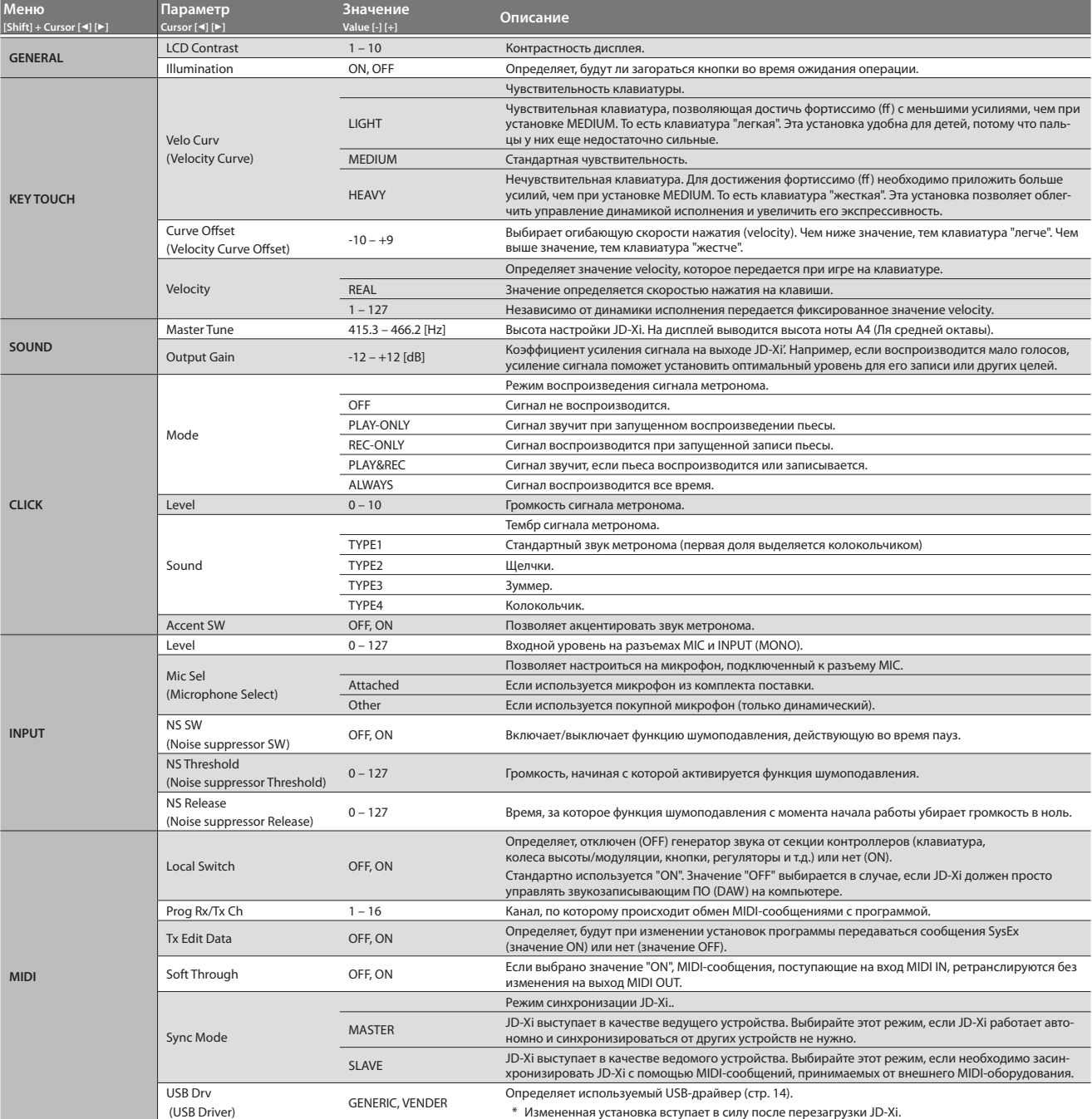

## Доступ к экранам меню

- **1. Нажмите на кнопку [Menu/Write].**
- **2.** Кнопками Cursor [◀] [▶] выберите пункт меню, который необ**ходимо отредактировать, и нажмите на кнопку [Enter].** Откроется соответствующий экран редактирования.
- **3. Кнопками Cursor [**K**] [**J**] выберите редактируемый параметр, и кнопками Value [-][+] измените его значение.**
- **4. Нажмите несколько раз на кнопку [Exit], чтобы вернуться на главный экран.**

### **Пункты меню**

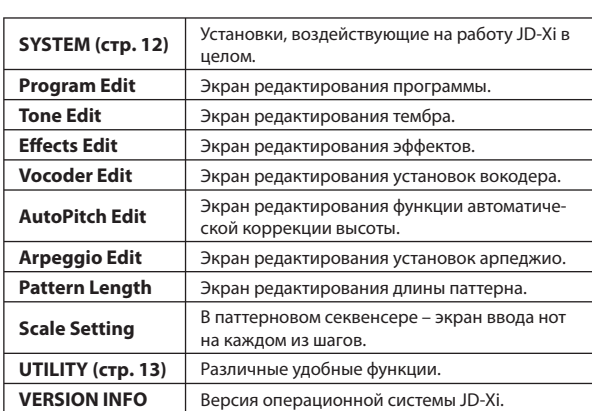

 $\rightarrow$  Подробнее параметры описаны в руководстве "Parameter Guide" (описание параметров).

# Восстановление заводских установок<br>(FACTORY RESET)

- **1. Нажмите на кнопку [Menu/Write].**
- **2. Кнопками Cursor [**K**] [**J**] выберите "UTILITY" и нажмите на кнопку [Enter].**
- **3. Кнопками Cursor [**K**] [**J**] выберите "Factory Reset" и нажмите на кнопку [Enter].**

Выведется запрос на подтверждение.

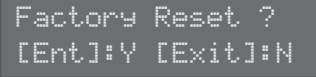

Для отказа от восстановления заводских установок нажмите на кнопку [Exit].

- **4. Для восстановления заводских установок нажмите на кнопку [Enter].**
- **5. Выключите питание JD-Xi, а затем снова включите его.**

## **Восстанавливаемые установки**

- 5 Все пользовательские программы, включая установки арпеджио, паттернов и эффектов.
- Системные установки.

## Копирование и восстановление данных

Данные памяти JD-Xi можно сохранить в компьютер, а затем в случае необходимости восстановить их с него.

Прежде чем приступить к сохранению или восстановлению данных, скоммутируйте JD-Xi с компьютером по USB.

### **Копирование данных**

- **1. Нажмите на кнопку [Menu/Write].**
- **2. Кнопками Cursor [**K**] [**J**] выберите "UTILITY" и нажмите на кнопку [Enter].**

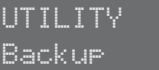

- **3. Кнопками Cursor [**K**] [**J**] выберите "Backup" и нажмите на кнопку [Enter].**
- **4. На компьютере откроется папка с файлом, который будет копироваться.**
- Не переименовывайте файл. **5. Скопируйте указанный файл в компьютер.**
- **6. Разорвите на компьютере соединение с JD-Xi.** На JD-Xi произойдет возврат к экрану UTILITY.

#### **Восстановление данных**

- **1. Нажмите на кнопку [Menu/Write].**
- **2. Кнопками [**K**] [**J**] выберите "UTILITY" и нажмите на кнопку [Enter].**
- **3. Кнопками Cursor [**K**] [**J**] выберите "Restore" и нажмите на кнопку [Enter].**
- **4. На компьютере откроется папка.**
- **5. Скопируйте в нее файл, который ранее был записан в компьютер.**
- **6. Разорвите на компьютере соединение с JD-Xi.**

Процесс восстановления данных резервной копии начнется после того, как соединение будет разорвано. После завершения на дисплей выведется сообщение "Completed. Turn off power".

Completed. Turn off power

**7. Выключите питание JD-Xi, а затем снова включите его.**

#### **Замечание относительно режима копирования амечание**

При входе в режим копирования данных функции USB MIDI и USB-аудио временно блокируются. В это время JD-Xi использовать в качестве устройства входа/выхода для компьютера не представляется возможным.

При выходе из этого режима функции USB MIDI и USB-аудио становятся снова доступными.

В зависимости от установленного ПО, возможно, придется заново произвести установки входа/выхода оборудования.

# **Руководство Parameter Guide (PDF)**

- **1. Введите на компьютере в браузере следующий адрес: http://www.roland.com/manuals/**
- **2. Выберите в качестве прибора "JD-Xi".**

## Использование покупного микрофона

Для входящего в комплект поставки и покупного (поддерживается работа только с динамическими) микрофонов необходимо использо-.<br>вать разные установки

- **1. Нажмите на кнопку [Menu/Write].**
- **2. Кнопками Cursor [**K**] [**J**] выберите "SYSTEM" и нажмите на кнопку [Enter].**
- **3. Выберите "Mic Sel", а затем кнопками Value [-] [+] "Other".**

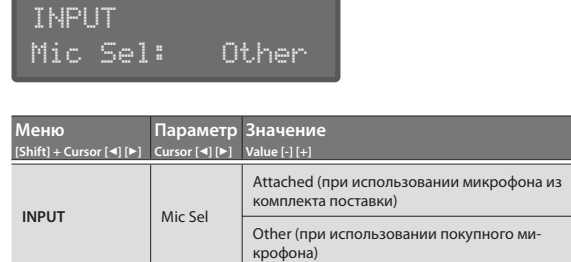

#### **ЗАМЕЧАНИЕ**

Если выбрана опция "Attached", на вход MIC подается напряжение 5V. Если выбрать эту опцию при использовании покупного микрофона, он может сломаться. Убедитесь, что выбрана опция "Other" .

**4. Завершив установки, нажмите несколько раз на кнопку [Exit], чтобы вернуться к главному экрану.**

## Вывод клика только через правый канал

Ниже описано, как вывести сигнал метронома только через правый канал

**1. Удерживая кнопку [Menu/Write], нажмите на кнопку [16].** Сигнал метронома будет выводиться только через правый выход

(канал) OUTPUT и через правый наушник разъема PHONES. Звук инструмента выводится через левый выход (канал) OUTPUT. Для отмены этой установки еще раз, удерживая кнопку [Menu/Write], нажмите на кнопку [16] .

\* Эта установка временная, сохранить ее в память невозможно.

**Изменение тембра и громкости сигнала метронома**

В системных установках (SYSTEM) в пункте меню "CLICK" отредактируйте параметры "Sound" или "Level".

& Подробнее системные установки описаны в разделе "Редактирование системных установок (SYSTEM)" (стр. 12).

## Синхронизация и запись

Для синхронизации с темпом JD-Xi может передавать и принимать сообщения MIDI clock (F8). Кроме того, для запуска и останова JD-Xi может принимать и передавать сообщения MIDI Start (FA) и MIDI Stop (FC).

Для партий Digital Synth 1, Digital Synth 2? Drums и Analog Synth при-ем/передача осуществляются по MIDI-каналам 1, 2, 10 и 3 соответственно.

При вращении регуляторов передаются соответствующие MIDIсообщения Control Change. Подробности описаны в руководстве "MIDI Implementation" (работа по MIDI).

### **Синхронизация с другим оборудованием**

Скоммутировав JD-Xi с другим оборудованием опциональным MIDIкабелем, можно будет засинхронизировать их.

Подробнее MIDI-установки описаны в разделе "Редактирование си-стемных установок (SYSTEM)" (стр. 12).

#### **Синхронизация и запись в DAW по USB**

Если скоммутировать JD-Xi с компьютером опциональным кабелем USB 2.0, можно будет засинхронизироваться с установленным на компьютер звукозаписывающим приложением (DAW) по USB MIDI, а также записывать сигнал JD-Xi в DAW по USB-аудио.

Более подробно требования к компьютеру и операционной системе описаны на веб-сайте компании Roland.

#### &**http://www.roland.com/support/**

#### **Выбор USB-драйвера**

Ниже описано как выбрать драйвер, который будет использоваться с синтезатором JD-Xi, скоммутированным с компьютером через порт USB COMPUTER.

#### **ЗАМЕЧАНИЕ**

Прежде чем изменить эту установку, отключите кабель USB.

#### **Загрузка драйвера агрузка**

Чтобы использовать JD-Xi с установкой "VENDER", загрузите в компьютер драйвер по приведенной ниже ссылке и установите его.

#### &**http://www.roland.com/downloads/**

#### **ЗАМЕЧАНИЕ**

Не подключайте JD-Xi к компьютеру до тех пор, пока установка драйвера не будет завершена.

Если JD-Xi уже скоммутирован с компьютером, отсоедините его, а затем, после завершения процедуры установки драйвера, снова подключите.

#### **1. Нажмите на кнопку [Menu/Write].**

- **2. Кнопками Cursor [**K**] [**J**] выберите "SYSTEM" и нажмите на [Enter].** Откроется экран с описанной ниже установкой.
- **3. Выберите "USB Drv" и кнопками Value [-] [+] откорректируйте установку.**

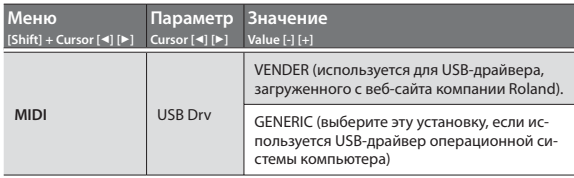

**4. Нажмите несколько раз на кнопку [Exit], чтобы вернуться к главному экрану.**

Значение параметра сохраняется при выходе с экрана системных установок.

#### **5. Выключите питание JD-Xi и снова включите его.**

Изменив установку "USB Drv" и сохранив ее, необходимо выключить питание и снова включить, иначе система будет работать некорректно.

# Неисправности

Если JD-Xi работает не так, как от него ожидается, ознакомьтесь с приведенной ниже информацией. Если и после этого проблему решить не удалось, прокон-<br>сультируйтесь с дилером или обратитесь в ближайший сервисный центр ком

#### Проблемы со звуком

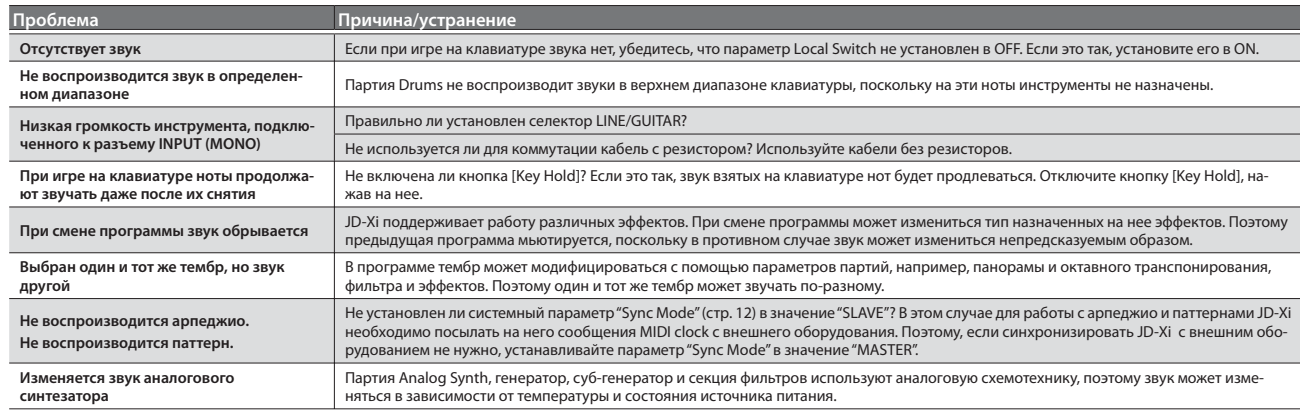

#### Проблемы с микрофоном

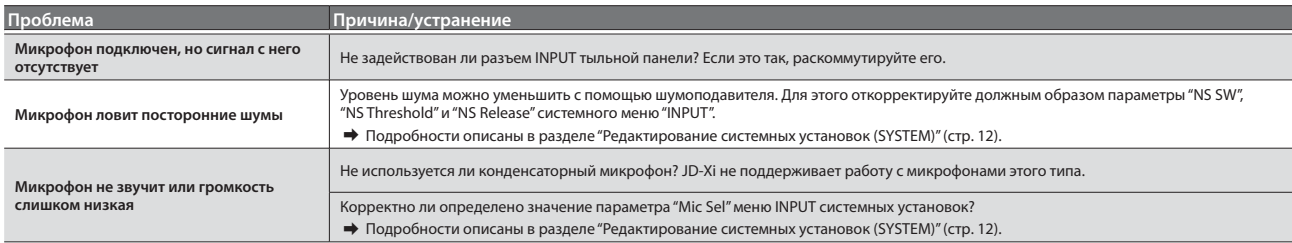

#### Проблемы с эффектами

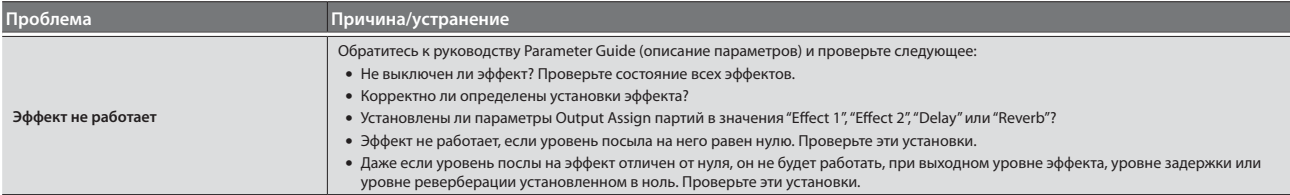

#### Проблемы с MIDI или внешним оборудованием

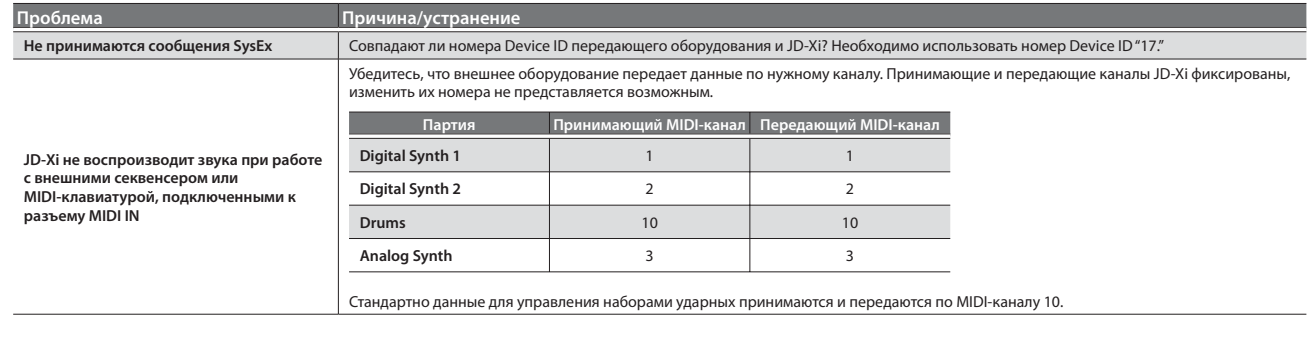

### Технические характеристики

## Roland JD-Xi: клавишный синтезатор

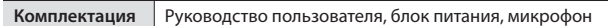

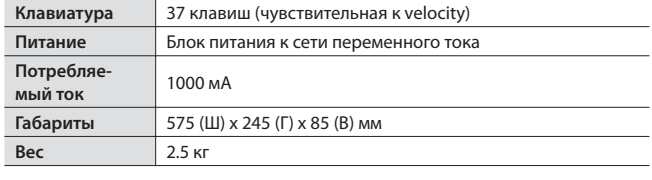

 $*$  В целях усовершенствования продукта технические характеристики и/или внешний вид могут быть изменены без отдельного уведомления.

# ТЕХНИКА БЕЗОПАСНОСТИ

## ∕!∖ ПРЕДУПРЕЖДЕНИЕ

#### Для отключения питания устройства выключите его и отсоелините кабель от сети

Даже после выключения питания прибора он отключается от сети не полностью. Чтобы полностью обесточить его, необходимо вынуть вилку сетевого шнура из розетки. Поэтому розетка должна быть расположе на как можно ближе к прибору.

## ∕!∖ ПРЕДУПРЕЖДЕНИЕ

Используйте адаптер только из комплекта

поставки и сетевую розетку с соответствующим напряжением

Используйте адаптер сети переменного тока только из комплекта поставки. Также убедитесь, что напряжение сети совпадает с обозначенным на корпусе

адаптера. Другие адаптеры могут использовать дру гие полярность или напряжение. Поэтому работа с ними может привести к поломке устройства или поражению электрическим током. 

## ВНИМАНИЕ

#### Аккуратнее обращайтесь с клеммой заземления

Если винт из клеммы заземления был выкручен, уберите его в надежное место, чтобы маленькие дети случайно не проглотили его. При установке винта на место закручивайте его тшательно, чтобы он не потерялся

# ВАЖНЫЕ ЗАМЕЧАНИЯ

#### Размещение

- Не ставьте предметы на клавиши инструмента. это может привести к выходу их из строя.
- В зависимости от материала и поверхности, на которой стоит прибор, его резиновые ножки могут изменить цвет или повредить ее. Чтобы этого не случилось, под резиновые ножки можно подложить войлок или материал. В этом случае необходимо следить, чтобы прибор случайно не соскользнул.

#### Уход

• Ежедневно протирайте прибор мягкой сухой материей, слегка смоченной водой. Чтобы устранить стойкие загрязнения, используйте материю, пропитанную слабым неабразивным моющим средством. Затем протрите прибор мягкой сухой тканью.

#### Ремонт и данные

• Помните о том, что при отправке прибора в ремонт ланные внутренней памяти могут быть потеряны. Поэтому предварительно их необходимо скопировать, либо записать на бумагу (при возможности). Во время ремонта инструмен та особое внимание уделяется сохранности данных внутренней памяти. Олнако возможны ситуации, например, выход из строя схем памяти, в которых этого добиться невозможно. Компания Roland ответственности за сохранность данных внутренней памяти прибора не несет.

#### Меры предосторожности

- В результате поломки или несоблюдения правил эксплуатации прибора содержимое памяти может быть безвозвратно потеряно. Для того чтобы снизить риск потери данных, рекомендуется периолически лелать резервные копии
- Компания Roland ответственности за сохранность данных не несет..
- Не ударяйте по дисплею и не нажимайте на него.

#### Право на интеллектуальную собственность

- Несанкционированные запись, распространение, продажа, сдача в прокат, публичное воспроизведение и подобные действия, в целом или частично, любого произведения, авторские права на которое принадлежат третьей стороне, запрешены законом.
- Не используйте прибор в целях нелегального распространения аудиоматериалов или нарушающих авторские права третьей стороны. Производитель за противоправные действия пользователя ответственности не несет.
- Права на все данные, находящиеся в памяти прибора, принадлежат Roland Corporation.
- Приобретение прибора дает право на использование этих данных для создания, демонстрации, записи и распространения оригинального аудиоматериала.
- Приобретение данного прибора НЕ дает права на распространение перечисленных выше ланных в оригинальной или молифицированной форме на любых носителях или по сетям Интернет..
- MMP (Moore Microprocessor Portfolio) обозначает портфолио патента микропроцессорной архитектуры, разработанной Technology Properties Limited (TPL). Компания Roland получила лицензию на данную технологию у TPL Group..
- · Roland, SuperNATURAL, Slicer являются зарегистрированными торговыми марками или торговыми марками Roland Corporation в США и/или других странах
- Все названия продуктов, упоминаемые в этом документе, являются торговыми марками или зарегистрированными торговыми марками соответствующих владельцев.

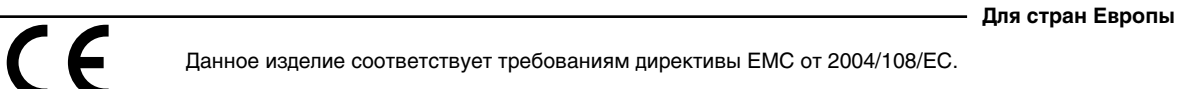

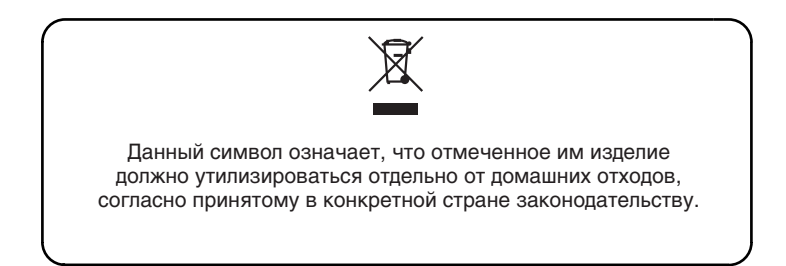

# **Информация**

При необходимости ремонта обращайтесь в ближайший техцентр Roland по адресу:

# **Roland**

# **Roland Music**

Дорожная ул., д. 3, корп.6 117 545 Москва, Россия Тел: (495) 981-4964